MARLIN TECHNOLOGIES INC<br>
Page 1 of 11

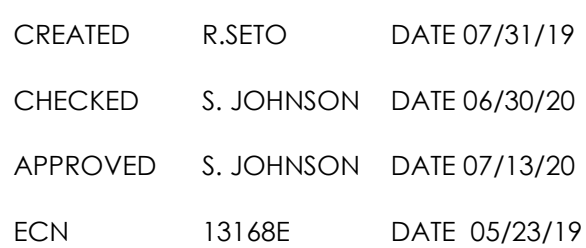

# **Marlin Keypad Module CAN Protocol**

Marlin Keypad modules are designed to operate in slave fashion and communicate status over a Controller Area Network (CAN) using the industry standard J1939 messaging protocol. LED Indicators are controlled via CAN messages from the master control unit (MCU). Key status is reported at user selected interval, on change of state and upon request. Module status is reported at user selected interval or upon request.

## **Key Orientation**

KEYs are numbered consecutively from 1 to 8, beginning with the upper left key. LEDs are numbered consecutively from 1 to 24, beginning with the left most LED of KEY 1. See diagram below:

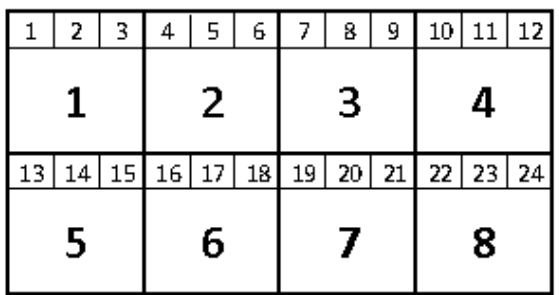

INDICATOR NUMBERING

BUTTON KEY NUMBERING

A013182SA, 505202 SPECIFICATION

MARLIN TECHNOLOGIES INC<br>
Page 2 of 11

ECN 13168E DATE 05/23/19

# **Key Status**

The Keypad module uses the J1939 AUXIO1 message to broadcast key status information. The message Data Field contains the current state of each key.

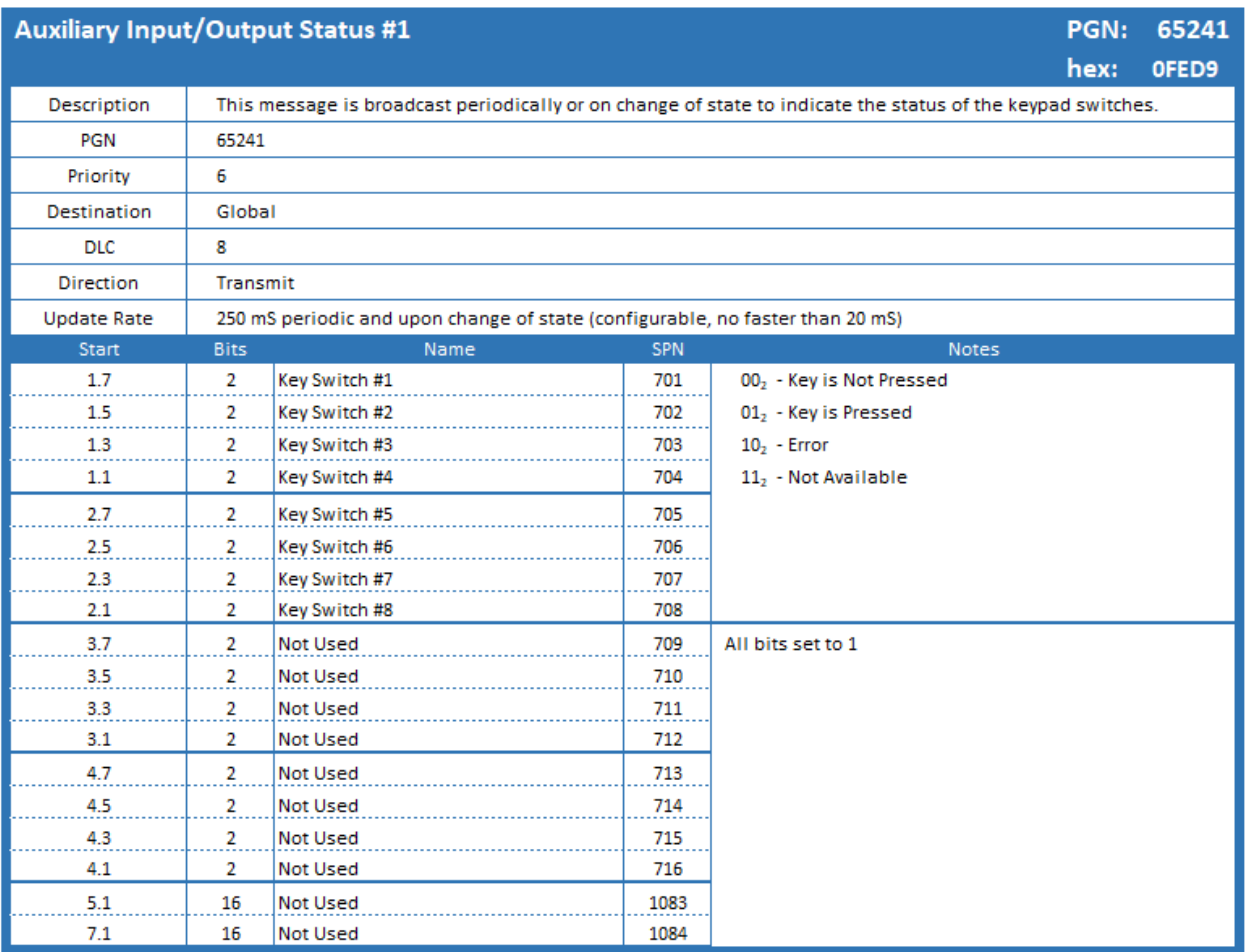

A013182SA, 505202 SPECIFICATION

MARLIN TECHNOLOGIES INC<br>
Page 3 of 11

ECN 13168E DATE 05/23/19

# **Indicator LED Command Messages**

The Keypad module uses the J1939 AUXIO2 message to control the Indicator LEDs. The message Data Field contains the desired state for each indicator.

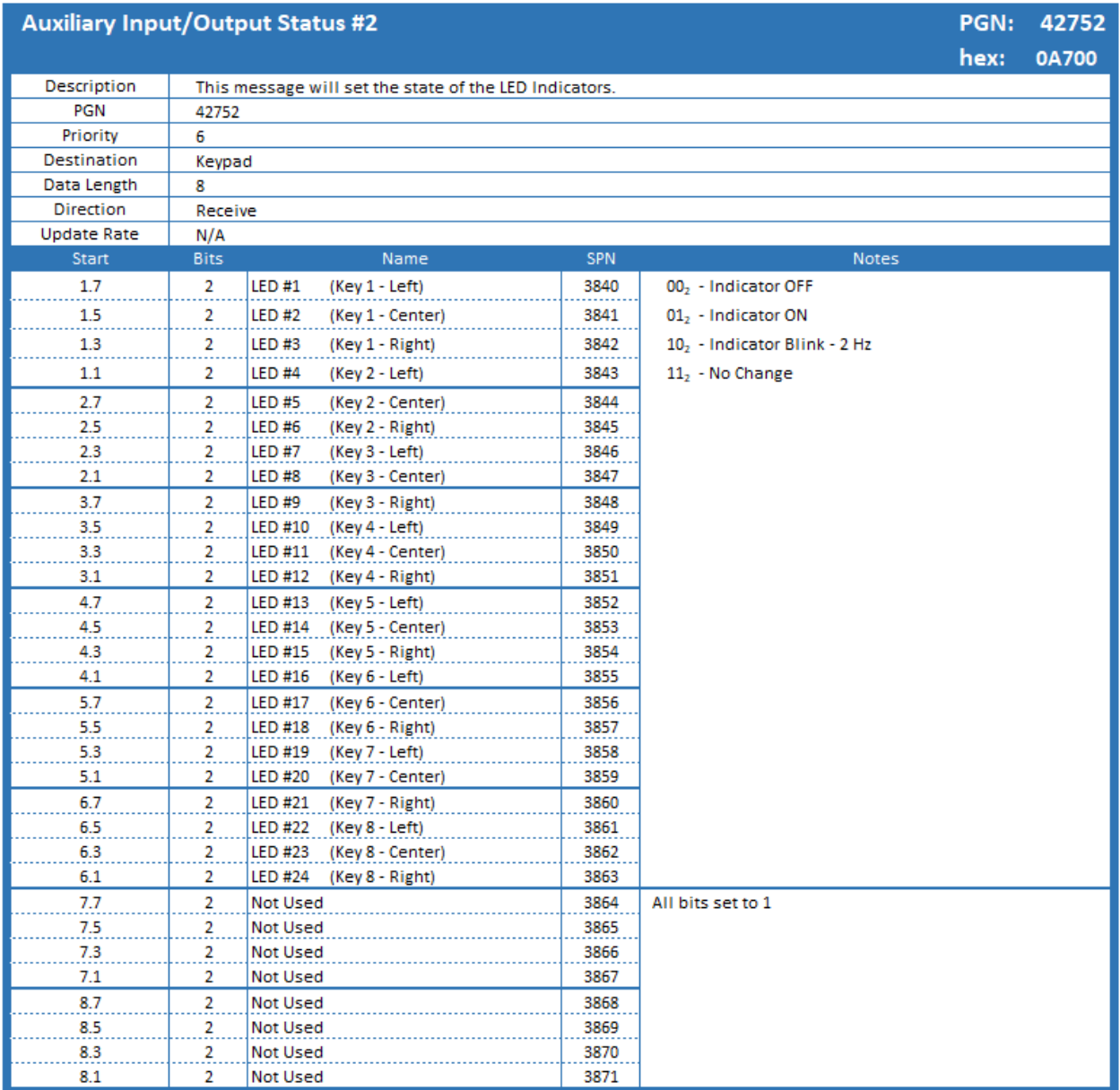

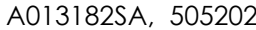

SPECIFICATION

MARLIN TECHNOLOGIES INC<br>
Page 4 of 11

ECN 13168E DATE 05/23/19

## **Backlight Intensity**

The Keypad module uses the J1939 Cab Illumination message to control the keypad icon backlighting. The message Data Field contains the desired intensity.

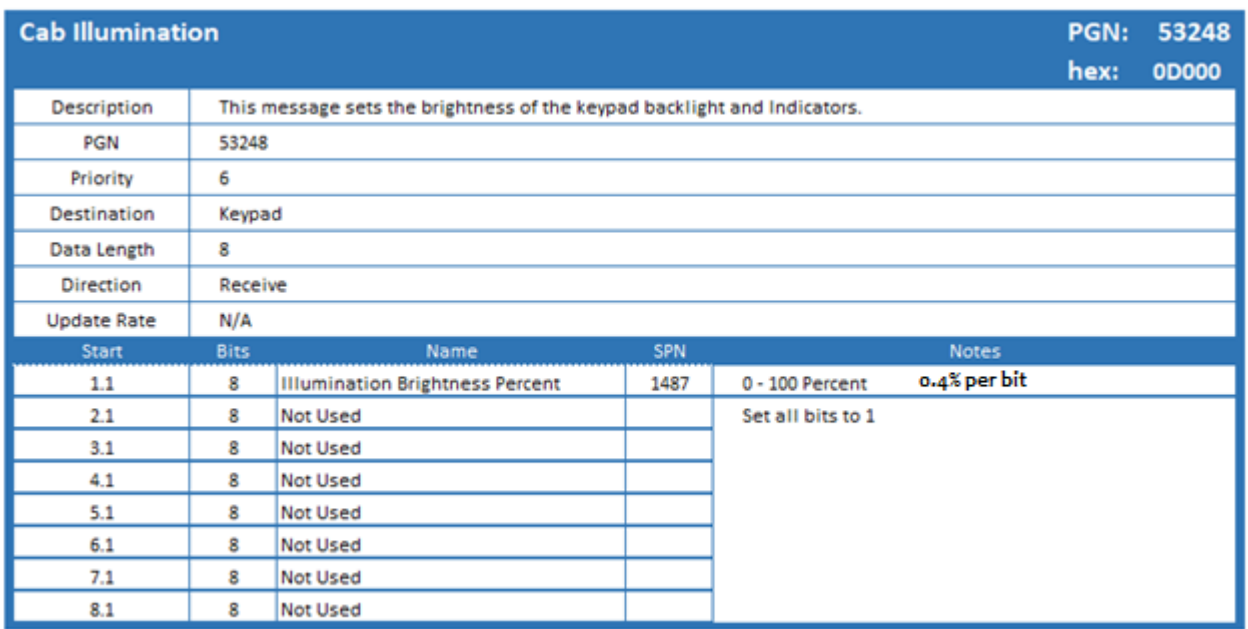

## **Module Status**

The Keypad module uses a Proprietary J1939 message to broadcast system health.

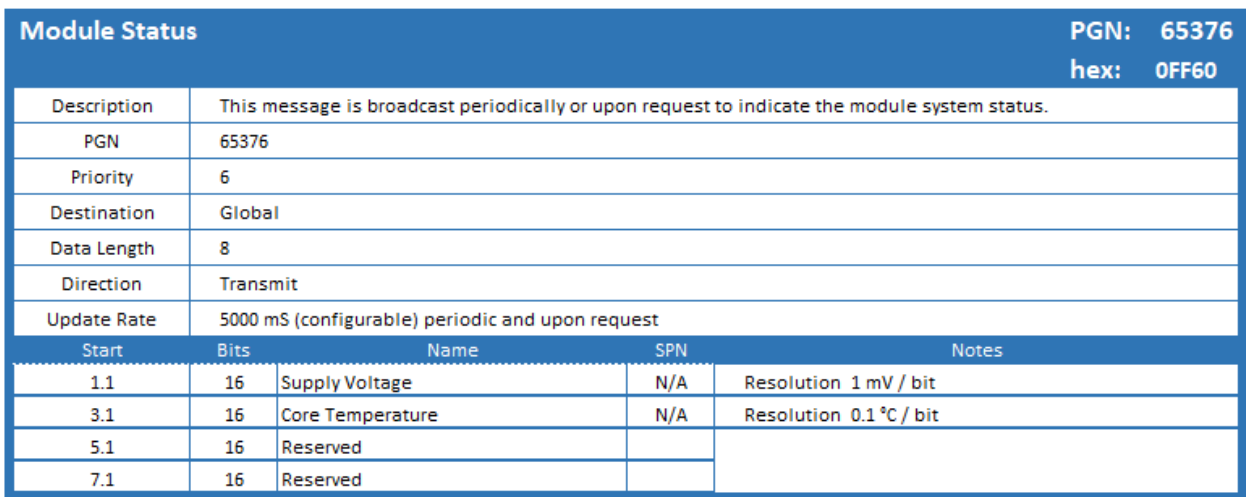

MARLIN TECHNOLOGIES INC<br>
Page 5 of 11

ECN 13168E DATE 05/23/19

# **Module Configuration**

All module configuration is performed using the Proprietary-A CAN message, PGN 61184 (0xFE00) . The message Data Field will contain the configuration command function, action to be taken and any parameter data. All configuration commands must be sent from Service Tool Source Address 249 (0xF9).

Upon receiving a Configuration Message, the module will attempt to execute the operation and then will return the Configuration Message with the Function Extension configured to convey the status of the operation. The service tool must wait for this message to be returned before the module will be ready to accept another Configuration Message.

## MARLIN TECHNOLOGIES INC<br>
Page 6 of 11

ECN 13168E DATE 05/23/19

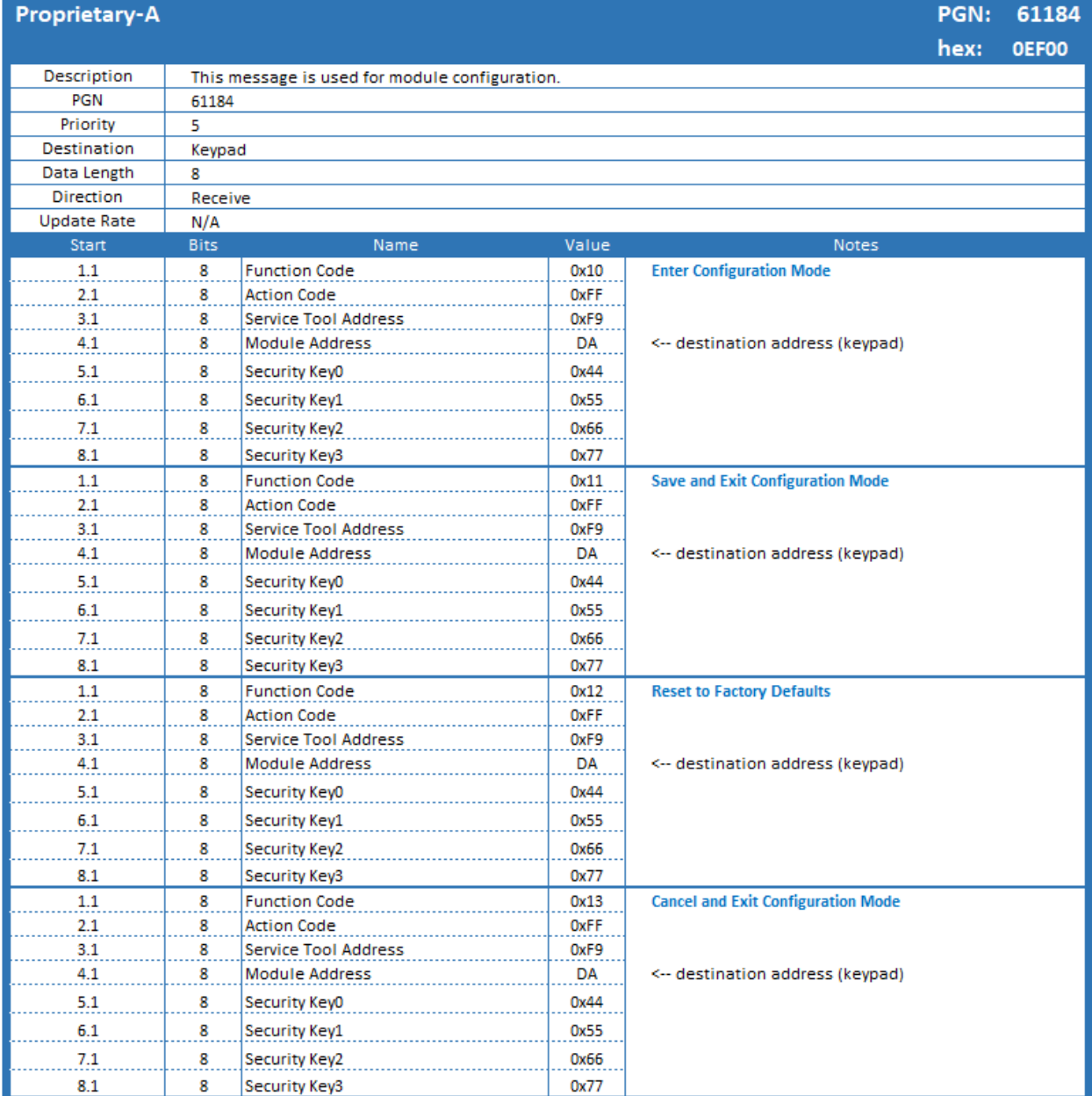

### MARLIN TECHNOLOGIES INC<br>
Page 7 of 11

ECN 13168E DATE 05/23/19

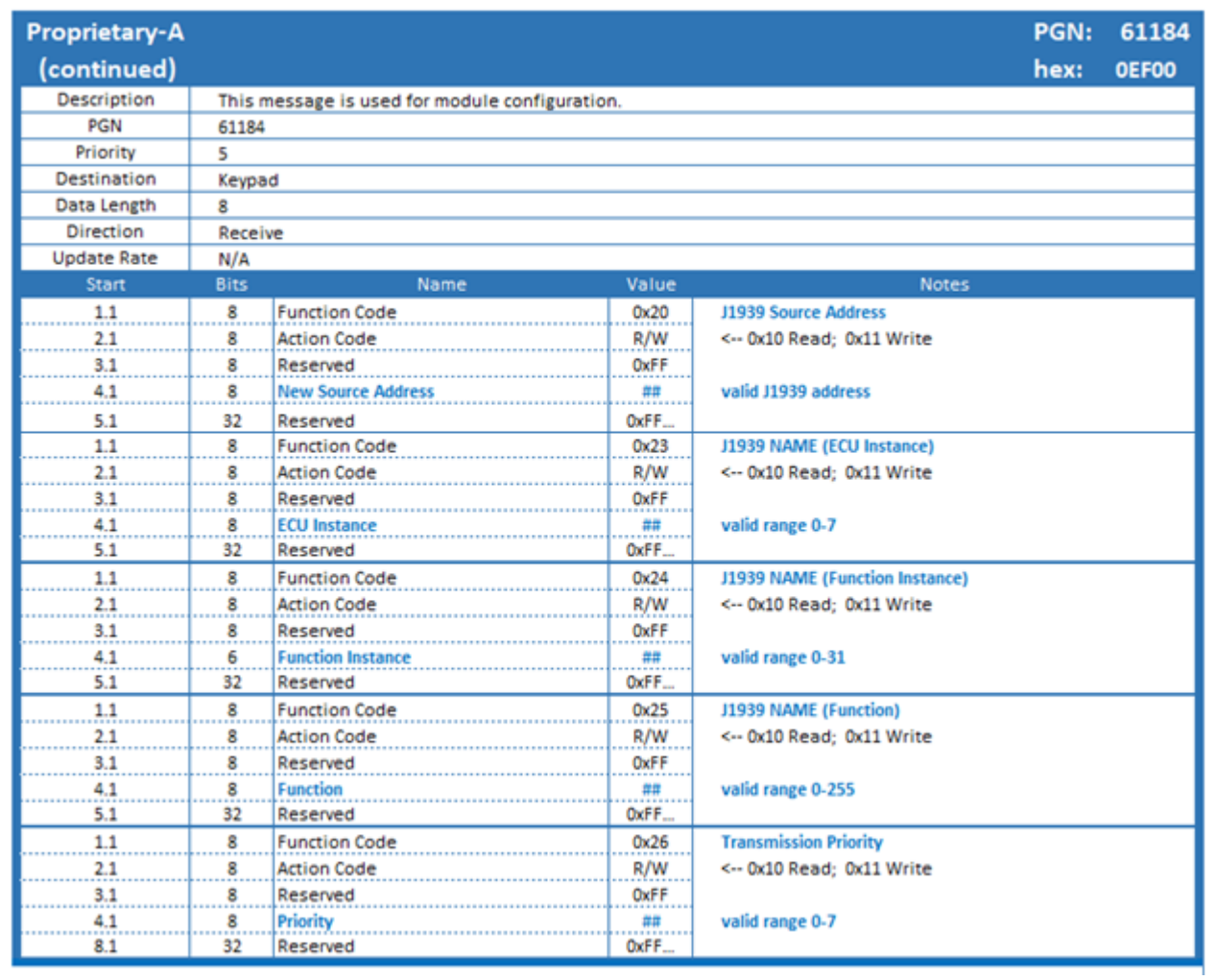

## MARLIN TECHNOLOGIES INC<br>
Page 8 of 11

ECN 13168E DATE 05/23/19

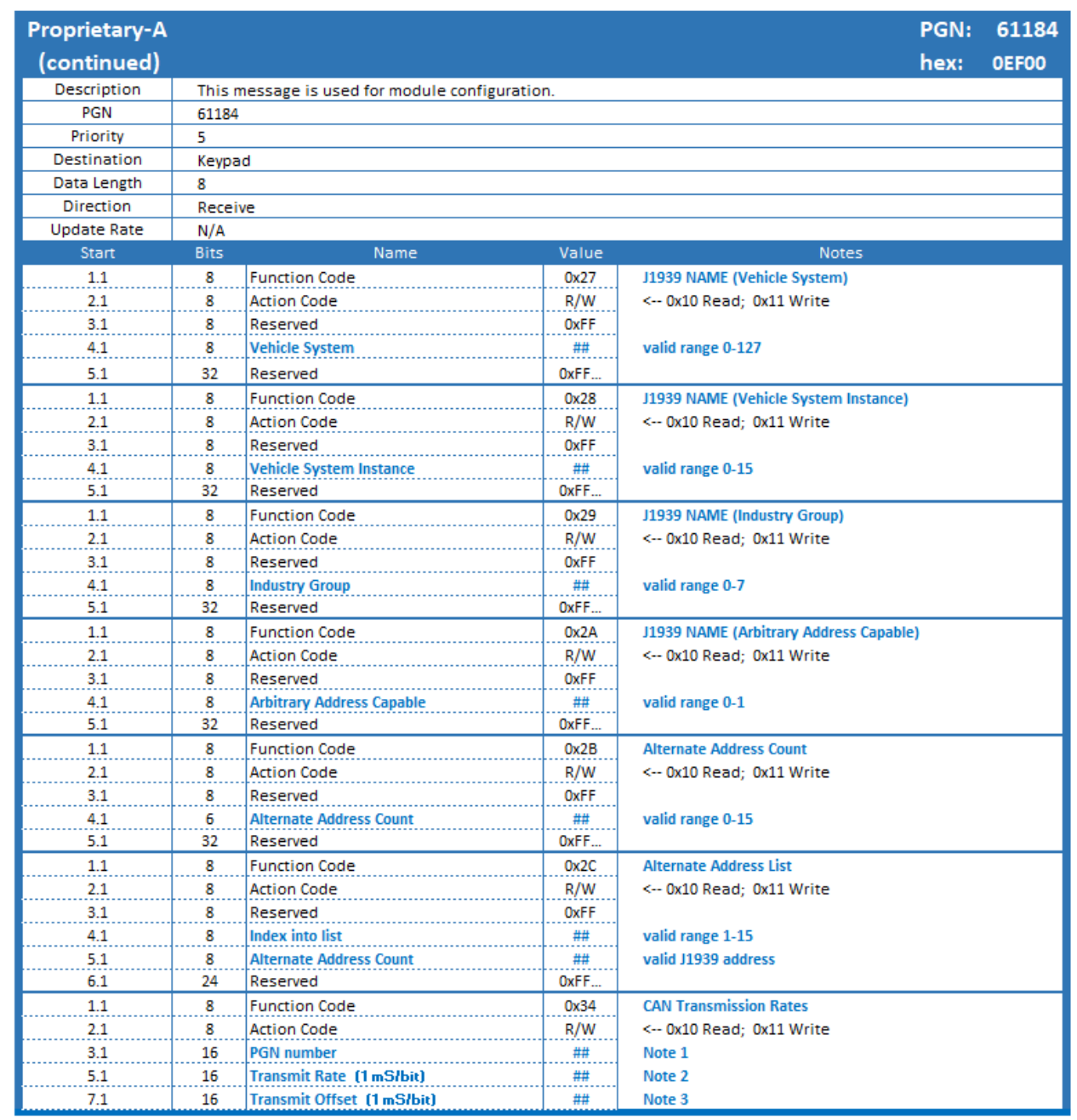

Notes:

1. Must be a valid PGN

2. Valid range is 10-60000 milliseconds. Use 0xFFFF for no change. Use 0 to disable periodic transmissions.

3. Valid range is 0-3000 milliseconds. This value will delay the initial transmission. Used to stagger messages having the same transmit rate.

MARLIN TECHNOLOGIES INC<br>
Page 9 of 11

ECN 13168E DATE 05/23/19

# **APPENDIX 1: Suspect Parameter Numbers (SPN)**

### *SPN 520192 – Function Byte*

### **Data Field position: Byte 1, 8 bits**

Used to define the configuration Function is to perform

Control Functions

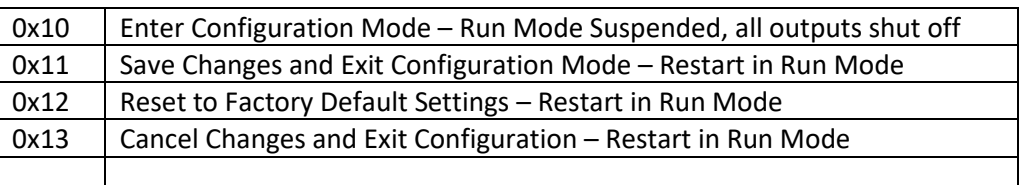

### CAN J1939 Configuration

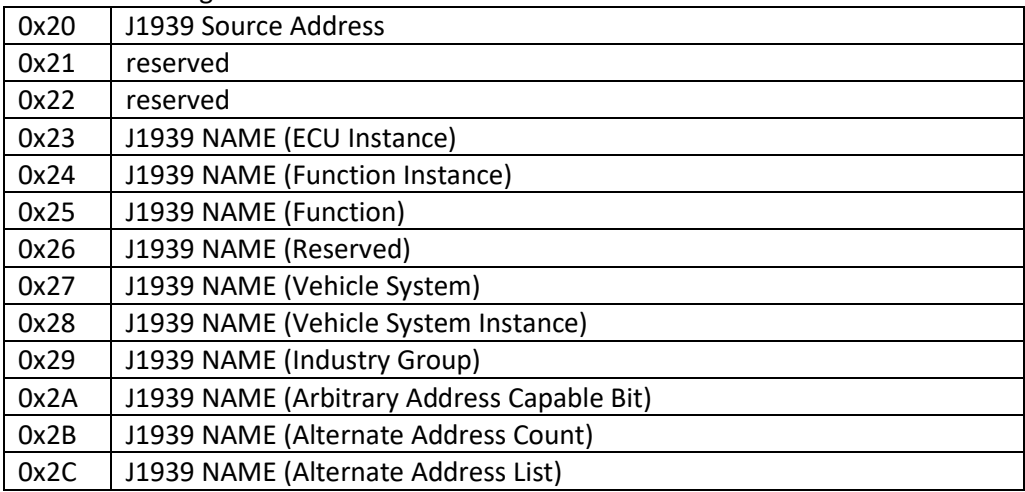

Module Configuration

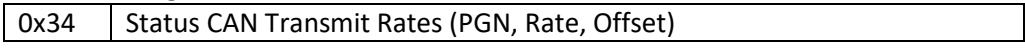

### *SPN 520193 Action Byte*

### **Data Field position: Byte 2, 8 bits**

Used to define the action the Function is to perform

Tx: As a Command

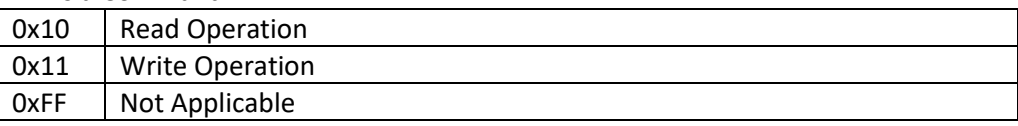

### Rx: As a Response

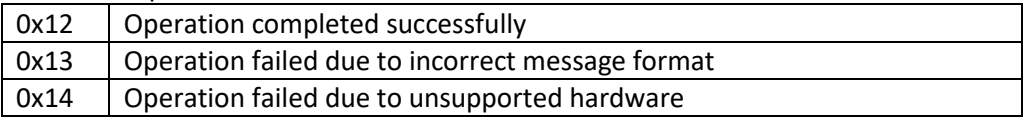

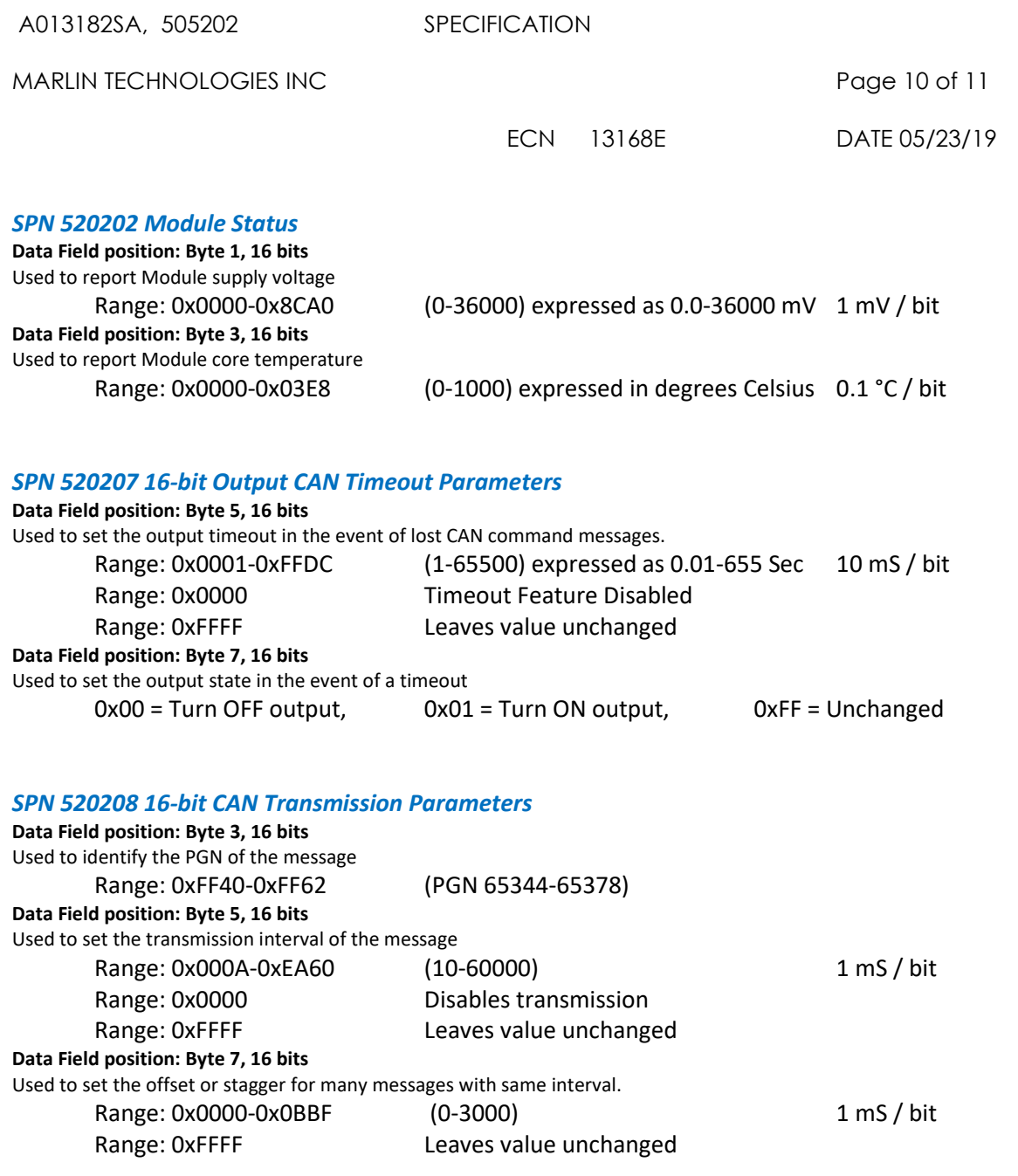

MARLIN TECHNOLOGIES INC **Page 11 of 11** and the page 11 of 11

ECN 13168E DATE 05/23/19

## **APPENDIX 2: Typical configuration Sequence**

*\* EXTENDED CAN ID - Assumes message priority = 0, module address = 0xC2. Command source address must be 0xF9. Tx = message sent from service tool to module, Rx = reply sent from module back to service tool.*

#### Tx: Command to Enter Configuration Mode

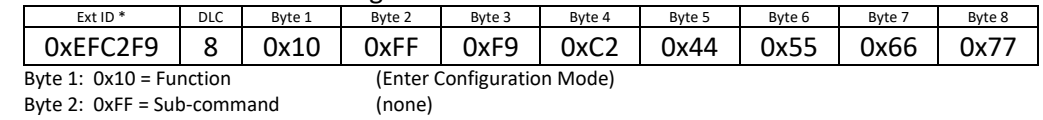

Byte 3: 0xF9 = Service tool Address

Byte 4: 0xC2 = Module Address

Byte 5-8  $0x77665544 =$  security key (low byte first)

#### Rx: Reply

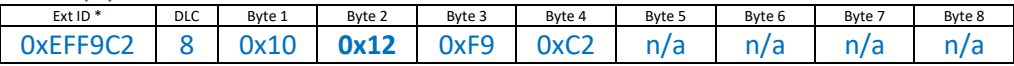

Byte 1: Function

Byte 2: Success = 0x12 (Three LEDs above Key 1 will light, center LED flashing)

### Tx: Command to Change Module Source Address

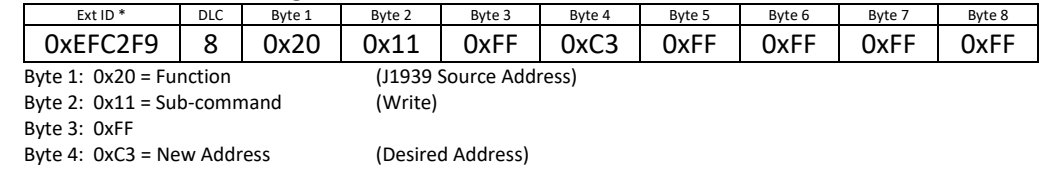

#### Rx: Reply

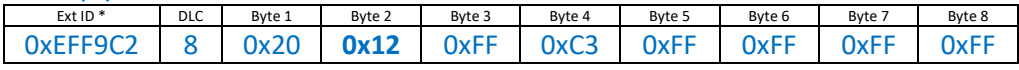

Byte 1: Function

Byte 2: Success = 0x12 (NOTE: New Address will not take effect until you save and exit configuration)

#### ● ● ●

 Tx: Additional configuration command(s) Rx: Reply

#### ● ● ●

Tx: Command to Save Configuration and Exit to Run Mode

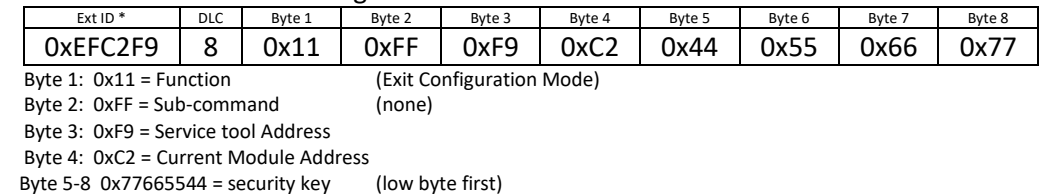

Module will restart with all changes in effect.